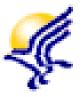

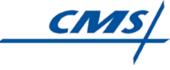

# Interpreting the Final Validation Report

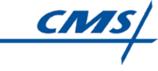

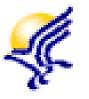

#### Training Outline: Module 6

- Tips About the FVR
- Types of Error Messages
- User Guide References
- QTSO Help Desk Information

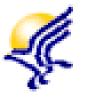

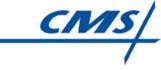

### Tips About the FVR

- Hospice Final Validation Report provides feedback about the processing status of each record included in the submission file
- It is vitally important that you print and carefully review each Hospice Final Validation Report

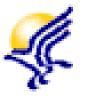

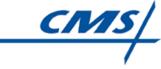

#### Tips About the FVR

- Two sections to the FVR
  - Section 1 Header
    - Contains submission information about the file (Submission Date and Time, Submission ID, Processing Complete Date and Time, etc.)
    - Contains provider information for the HIS records in the submission file (Facility ID [FAC\_ID]), Provider Name, Provider CCN and State Code)
    - Record counts for the submission file (Number of Records Processed, Number of Records Accepted, Number of Records Rejected, etc.)

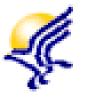

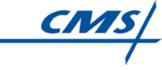

#### Tips About the FVR

- Two sections to the FVR
  - ➤ Section 2 Body
    - Identifies record processing order (the order in which the record was processed by the QIES ASAP system)
    - Identifies record processing status (Accepted or Rejected)
    - Identifies the patient information as submitted in the HIS record (Last and First Name, Birth Date, SSN, Gender and Patient ID)
    - Identifies the HIS record information (Target Date, Type of Record, HIS ID, Reason for Record, XML File Name)
    - Error message information, if present. This includes the HIS item in error, data submitted value that caused the error to occur, error message number and description.

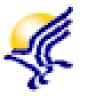

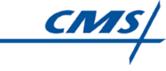

# **Types of Error Messages**

- Two types of errors could display on the FVR:
  - Fatal
    - o If the record contains one or more fatal errors, it is rejected and NOT accepted by the QIES ASAP system
    - The fatal error(s) must be corrected and the record must be resubmitted to the QIES ASAP system

#### > Warning

- o If the record contains only warning messages, the record is accepted by the QIES ASAP system
- Evaluate the message to determine if the error must be addressed

\*If a record contains both Fatal and Warning errors, Fatal errors take precedence; the record is rejected

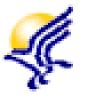

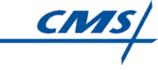

# User Guide References

- Refer to the Hospice Item Set (HIS) Submission User's Guide for additional information about the potential error messages that may appear on the Hospice Final Validation Report
  - The above guide is posted on the Hospice User Guides and Training page on the QTSO website and on the CMS Hospice Welcome page

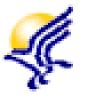

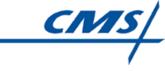

# User Guide References

- Refer to the CASPER Reporting User's Guide for additional information about the Hospice Final Validation Report
  - The above guide is posted on the Hospice User Guides and Training page on the QTSO website and on the CMS Hospice Welcome page

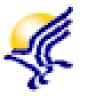

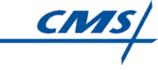

## QTSO Help Desk Support

- If you have questions about interpreting the Hospice Final Validation Report (FVR) in the CASPER Reporting system, contact the QTSO Help Desk by:
  - Phone at (877) 201-4721
  - E-mail at <u>help@qtso.com</u>